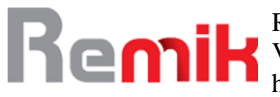

# Perancangan Aplikasi Pembuatan Kliping secara Digital pada SDN 2 Plantaran Berbasis Website

<sup>1</sup>\*MS Herawati, <sup>2</sup>MS Harlina Universitas Gunadarma Depok, Indonesia

<sup>1</sup>[heraug66@gmail.com,](mailto:heraug66@gmail.com) <sup>2</sup>[harlina.ms2@gmail.com](mailto:harlina.ms2@gmail.com)

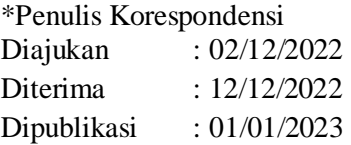

# **ABSTRAK**

Tujuan penelitian ini adalah untuk meningkatkan prestasi akademik siswa kelas V SDN 2 Plantaran dengan memanfaatkan media kliping sebagai alternatif alat pembelajaran. Subyek penelitian adalah 20 siswa kelas V SDN 2 Plantaran. Para peneliti mengukur hasil belajar siswa dalam hal penyerapan (seberapa banyak siswa menyerap) dan kelengkapan (seberapa banyak mereka memahami dan dapat menerapkan apa yang mereka pelajari). Mereka menilai penguasaan individu dan klasik secara terpisah. Penelitian ini menggunakan metode pengujian black-box, sedangkan pembuatan website kliping digital menggunakan metode UAT *(User Acceptance Test).* Pengujian UAT dilakukan dengan cara mengajukan pertanyaan kepada mahasiswa yang ingin menggunakan fitur kliping digital. Sebanyak 20 Siswa dan Siswi terlibat dalam proses pengujian ini. Dari hasil penelitian dapat disimpulkan bahwa terdapat peningkatan hasil belajar siswa kelas V SDN 2 Plantaran apabila menggunakan media kliping sebagai bahan ajar alternatif.

**Kata Kunci**: Perancangan, Aplikasi, Kliping Digital, *Website*

# **I. PENDAHULUAN**

 Pendidikan merupakan kata yang erat hubungannya dengan kehidupan sehari-hari. Pentingnya pendidikan sekarang diakui secara luas oleh orang-orang dari semua latar belakang sosial, karena sangat penting untuk pengembangan komunitas mana pun (Hamalik, 2006). Pendidikan merupakan kegiatan kompleks yang melibatkan banyak pemangku kepentingan yang berbeda, antara lain peserta didik, pendidik, penyelenggara, masyarakat, dan orang tua. Oleh karena itu, sangat penting bahwa setiap orang yang terlibat dalam pendidikan memahami perilaku individu untuk mencapai tujuan secara efektif dan efisien.

 Semakin berkembangnya ilmu pengetahuan dan teknologi mendorong pembaharuan upaya untuk menggunakan kemajuan teknologi dalam proses pembelajaran. Penting bagi guru untuk memahami alat yang dapat disediakan oleh sekolah mereka, karena alat ini cenderung berubah dan berkembang seiring waktu. Guru dapat menggunakan alat sederhana dan terjangkau yang akan membantu mereka mencapai tujuan pengajaran mereka (Arsyad, 2014). Untuk mengelola dan mengajar kelas secara efektif, guru harus aktif dan kreatif agar proses pembelajaran lebih menarik dan menyenangkan. Hal ini dapat dilakukan dengan menggunakan strategi pengajaran yang berbeda atau dengan memperkenalkan media yang lebih menarik dan interaktif.

Seorang guru dapat dikatakan berhasil dalam mengajar siswanya jika dia tidak hanya memahami materi yang dipelajari, tetapi juga membantu siswa untuk memahami diri mereka sendiri, mewujudkan pengetahuan yang diperoleh dalam perilaku dan kehidupan mereka, dan bertanggung jawab atas semua aspek. Dari kehidupan di mana mereka menemukan diri mereka sendiri hidup (Rusydie, 2012). Selain media, guru juga harus menyiapkan bahan ajar. Bahan ajar

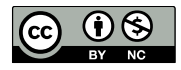

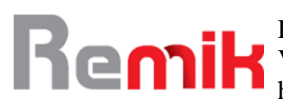

adalah informasi, alat, dan teks yang digunakan guru untuk merencanakan dan mempelajari pelaksanaan pembelajaran. Bahan ajar dapat berupa bahan tertulis maupun tidak tertulis yang membantu guru dalam melaksanakan kegiatan belajar mengajar di kelas. Bahan ajar adalah seperangkat bahan tertulis dan tidak tertulis yang disusun secara sistematis untuk menciptakan lingkungan yang memungkinkan siswa belajar. Guru harus memiliki atau menggunakan bahan ajar yang sesuai untuk memfasilitasi pembelajaran (Daryanto & Dwicahyono, 2014). Seorang guru memberikan tugas kliping dapat menimbulkan berbagai tanggapan dari siswa. Beberapa siswa mungkin menganggap tugas itu bermanfaat karena potensinya untuk memperluas pemahaman mereka. Beberapa siswa menganggap tugas itu mubazir, karena mengandalkan teknik kuno seperti memotong dan menempelkan gambar dari koran ke kertas. Ini menumbuhkan kurangnya ketekunan dan ketidakmampuan untuk menerapkan pengetahuan. Mohon pertimbangkan permintaan saya. Saat ini, surat kabar dan majalah diproduksi dalam jumlah terbatas sehingga sulit diperoleh. Sehingga banyak siswa yang tidak menyelesaikan tugasnya dan beban kerja yang terlalu berat bagi mereka.

Ada banyak jenis media yang terkenal dan digunakan dalam penyampaian informasi dan pesan pembelajaran, salah satunya adalah kliping. Kliping merupakan salah satu jenis media yang dapat digunakan untuk memberikan informasi atau mempelajari informasi baru. Kliping dapat digunakan untuk memberikan informasi tentang topik tertentu atau untuk mempelajari informasi baru tentang suatu topik

Kemajuan teknologi dan informasi telah menyusup ke setiap aspek kehidupan modern. Sekolah SDN Plantaran 2 Kaliwungu, Jawa Tengah dapat memanfaatkan teknologi ini untuk mengembangkan aplikasi tugas kliping online, guna mengedukasi siswanya tentang kemajuan teknologi saat ini dan menumbuhkan semangat bekerja dengan alat tersebut, karena kepraktisan dan kemudahan penggunaannya. Situs web ini berpotensi bermanfaat bagi sekolah dasar di daerah pedesaan, memungkinkan mereka untuk mengikuti perkembangan teknologi dan menggunakannya untuk keuntungan mereka di masa depan.

# **II. STUDI LITERATUR**

#### **Penelitian Terdahulu**

Pada penelitian terdahulu yang dilakukan oleh maulana pada tahun 2021 dengan judul Perancangan Sistem Informasi Website Kliping Berita Bidang Komunikasi Publik pada Komunikasi Informatika Dan Persandian (DKIP) Kabupaten Sukabumi. Penelitian tersebut menyimpulkan bahwa Prosedur di Dinas Komunikasi Informatika dan Sandiwara (DKIP) Kabupaten Sukabumi untuk kliping berita dapat menyebabkan hilangnya dan kerusakan data, yang dapat menyebabkan ketidaksesuaian laporan bulanan (Maulana, 2021).

Penelitian juga dilakukan oleh Abdul Rahman, dkk pada tahun 2022 dengan judul *User Acceptance Testing* (UAT) Company Profile Informatika Universitas Baturaja Berbasis Websited engan Animate2022. Dalam penelitian ini dapat di simpulkan ahwa aplikasi pembelajaran daring dengan menggunakan metode Rapid Application Development(RAD)bisa diterima dengan baik oleh pengguna dengan presentase sebesar 93%, pengujian aplikasi ini mengunakan metode *User Acceptance Testing* (UAT) (Rahman & Destiarini, 2022)

#### **2.1 Kliping**

Istilah "kliping" berasal dari kata kerja "klip", yang menunjukkan tindakan pemotongan. Proses kliping meliputi pemotongan bagian-bagian surat kabar, majalah, dan media cetak lainnya, yang kemudian disusun menjadi lembaran-lembaran kertas (Ashary & Husna, 2017)

Kliping dijelaskan sebagai guntingan artikel, karya tulis atau berita yang dianggap penting dari surat kabar atau majalah untuk disimpan atau di dokumentasikan. Kliping tunggal dapat ditemukan di sebuah artikel. Untuk memotong, kata kerja dalam dirinya sendiri, mengacu pada tindakan memotong potongan dari koran atau majalah. Hasilnya adalah kliping pers diberi nama demikian. Pecahan kertas koran dapat ditempelkan pada lembaran alat tulis, kemudian disusun dan diikat dengan hati-hati (Nunsi & Hasbul, 2020).

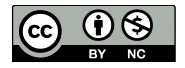

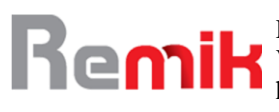

# **2.2 Kliping Digital**

Tindakan memotong konten yang relevan dari surat kabar, majalah, dan sumber lain, lalu menyusunnya di selembar kertas baru dikenal sebagai kliping. Secara bersamaan, kliping digital adalah kemajuan teknologi saat ini, karena melibatkan penggunaan teknologi penghasil kliping, sebagai lawan dari pendekatan manual tradisional. Teknologi ini memfasilitasi produksi kliping secara online dengan memungkinkan pengguna mengunggah foto dan deskripsi yang menyertainya, yang kemudian diubah menjadi dokumen PDF.

#### **2.3 Sistem Informasi**

Sistem ini terdiri dari individu-individu yang berkolaborasi dengan peraturan yang ditetapkan dan terorganisir untuk memenuhi tujuan bersama. Data yang diolah dapat dimanfaatkan untuk meningkatkan utilitas penerima dan mengurangi tingkat ketidakpastian dalam prosedur pengambilan keputusan. Data yang masuk akan diproses untuk diubah menjadi informasi, yang disimpan dalam repositori perantara yang dikenal sebagai database sebelum dapat diakses dan dimanfaatkan sebagai informasi (Hasbiyalloh & Jakaria, 2018)

#### **2.4 Website**

Bekti menyatakan bahwa website adalah struktur dari halaman-halaman yang saling berhubungan, yang masing-masing memuat rangkaian teks, gambar, animasi, dan suara, baik yang statis maupun yang dinamis (Rivanthio, 2020). Situs web ini menawarkan jembatan, memungkinkan mereka yang berjauhan untuk terhubung dan berinteraksi. Selain itu, situs webnya gesit, memberikan akses cepat ke kumpulan informasinya. Situs web ini merupakan penggabungan halaman, menampilkan berbagai multimedia, termasuk kata-kata tertulis, gambar diam, gerakan, animasi, suara, dan video. Serangkaian konstruksi yang terhubung, baik yang tetap maupun yang selalu berubah, menyatu menjadi jaringan halaman yang saling berhubungan.

#### **2.5 Basis Data**

Basis data adalah kumpulan data yang disimpan di dalam komputer, disusun dengan hati-hati sehingga dapat diakses dan ditambang untuk mendapatkan informasi dengan menggunakan program khusus. DBMS adalah program yang digunakan untuk mengontrol dan menjalankan permintaan basis data.

## **2.6** *User Acceptance Testing* **(UAT)**

User Acceptance Testing (UAT) merupakan proses verifikasi bahwa solusi yang dibuat dalam sistem sudah sesuai untuk pengguna. Proses ini berbeda dengan pengujian sistem (memastikan software tidak crash dan sesuai dengan dokumen permintaan pengguna), melainkan memastikan bahwa solusi dalam sistem tersebut akan bekerja untuk pengguna (yaitu, tes bahwa pengguna menerima solusi di dalam sistem) (Suprapto, 2021). UAT biasanya dilakukan oleh klien atau pengguna akhir, dengan fokus untuk mengidentifikasi masalah sederhana seperti kesalahan ejaan, atau kelemahan *showstopper* yang lebih serius seperti kerusakan perangkat lunak. Penguji dan pengembang bekerja sama untuk mengidentifikasi dan memperbaiki masalah ini selama tahap awal pengujian fungsionalitas, pengujian selama integrasi, dan pada tahap pengujian sistem.

## **III. METODE**

Dalam penelitian ini menggunakan Metode pengujian UAT melibatkan pengukuran reaksi pengguna terhadap sistem yang baru dibangun. Ini biasanya dilakukan melalui kuesioner Skala *Likert*, yang menyajikan serangkaian pertanyaan kepada responden dan memungkinkan mereka untuk memilih jawaban dari rentang level yang telah ditentukan sebelumnya. User acceptance testing (UAT) adalah suatu proses dimana pengguna menghasilkan dokumen yang

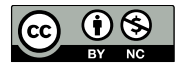

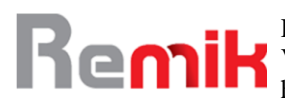

dapat digunakan sebagai bukti untuk menentukan diterima atau tidaknya suatu sistem. Proses ini melibatkan pemberian pertanyaan kepada siswa dan siswi yang ingin menggunakan alat kliping digital, dengan jumlah peserta sebanyak 20 Siswa dan Siswi. Hasil UAT kemudian dinilai terhadap 4 kategori yaitu TS (Tidak Setuju), KS (Tidak Setuju), S (Setuju), SS (Sangat Setuju)

# **IV. HASIL DAN PEMBAHASAN**

# **4.1 Rancangan UML**

Memanfaatkan UML adalah syarat untuk konseptualisasi sistem. Membangun diagram *Unified Modeling Language* (UML) yang sesuai akan membantu dalam realisasi sistem untuk aplikasi yang diinginkan. Memanfaatkan *Unified Modeling Language* (UML) diagram, perancangan sistem mampu memberikan abstraksi dari sistem yang dibangun, seperti *Use Case Diagram*, *Activity Diagram*, dan *Class Diagram.*

#### *Use Case Diagram*

#### *a. Use Case Diagram User*

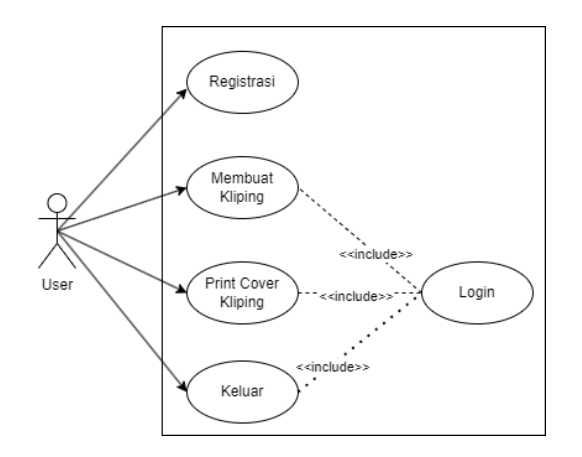

Gambar 1. Use Case Diagram User

*Use case Diagram User* yang dijelaskan pada Gambar 1. mengilustrasikan sistem yang sedang dibangun. Pengguna terdaftar dapat membuat kliping dengan memasukkan data dan dapat melihat dan mencetaknya tanpa modifikasi. Jika perubahan diinginkan, pengguna memiliki kemampuan untuk mengedit data. Setelah kliping dibuat, pengguna dapat mencetak halaman sampul yang sesuai.

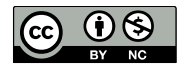

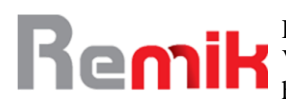

# *b. Use Case Diagram Admin*

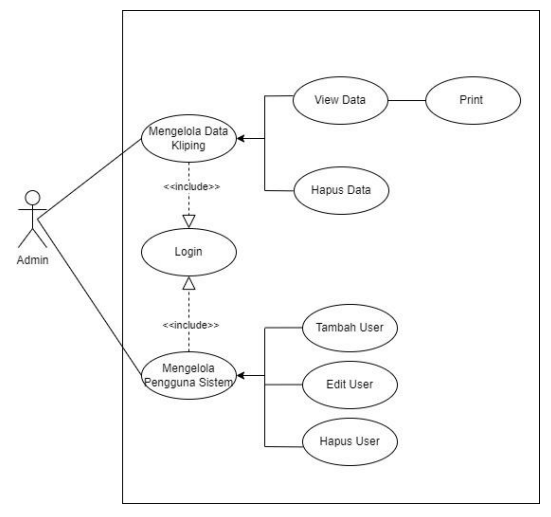

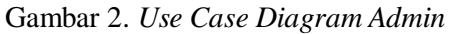

Dari Gambar 2 terlihat bahwa sistem yang dibangun akan memungkinkan admin untuk login dan mengelola data kliping, serta pengguna sistem seperti menambah, mengedit dan menghapusnya*.*

#### *Activity Diagram*

Pembuatan diagram aktivitas di situs web ini membantu mengilustrasikan perjalanan pengguna saat memanfaatkan situs web untuk membuat Kliping Digital.

# *1. Activity Diagram User Daftar dan Login*

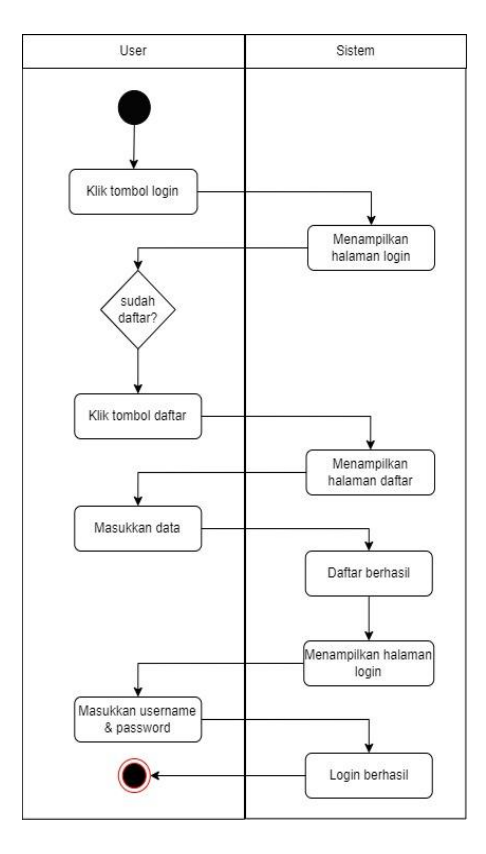

Gambar 3. Activity diagram daftar & login

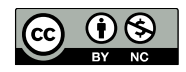

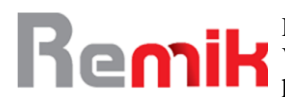

Diagram aktivitas ini menguraikan prosedur yang dilakukan pengguna saat mendaftar dan masuk. Dalam diagram aktivitas ini, pengguna diminta untuk masuk jika mereka tidak memiliki akun yang ada. Setelah di halaman *login,* pengguna harus memilih opsi untuk mendaftar. Tombol daftar akan menampilkan formulir pendaftaran yang dapat digunakan untuk menginput data pengguna dan mengautentikasi di lain waktu. Setelah pengguna menyelesaikan proses pendaftaran dan menerima nama pengguna dan kata sandi, mereka dapat masuk untuk mengakses halaman dasbor.

## *2. Activity Diagram User*

Diagram Aktivitas Pengguna dirancang untuk menggambarkan perilaku pengguna yang terkait dengan situs web ini, seperti membuat kliping dengan memasukkan data, mencetak kliping, dan membuat sampul kliping, yang dapat dicapai hanya dengan mengklik tombol 'cetak sampul'.

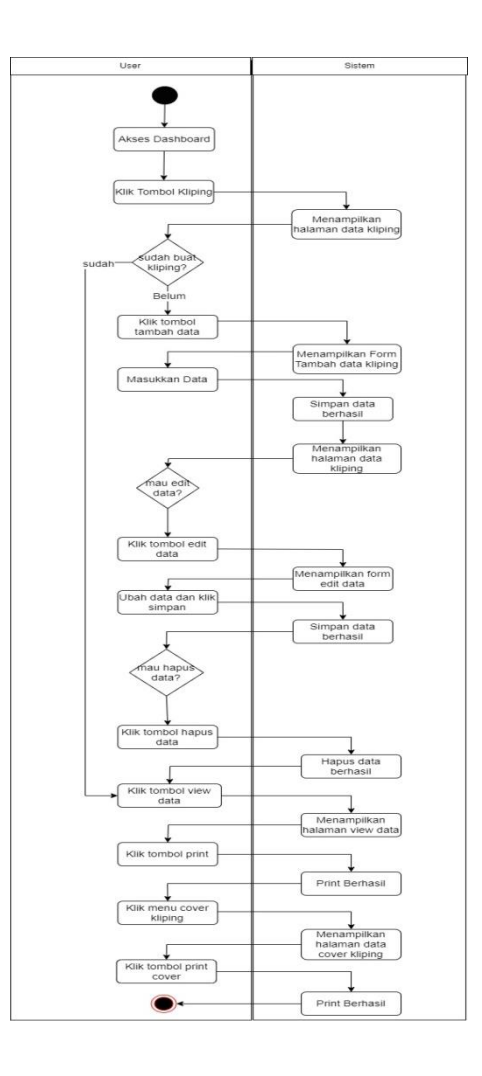

Gambar 4. *Activity Diagram User*

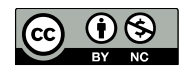

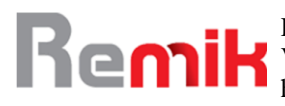

**3.** *Activity Diagram* **Admin Mengelola Pengguna Sistem**

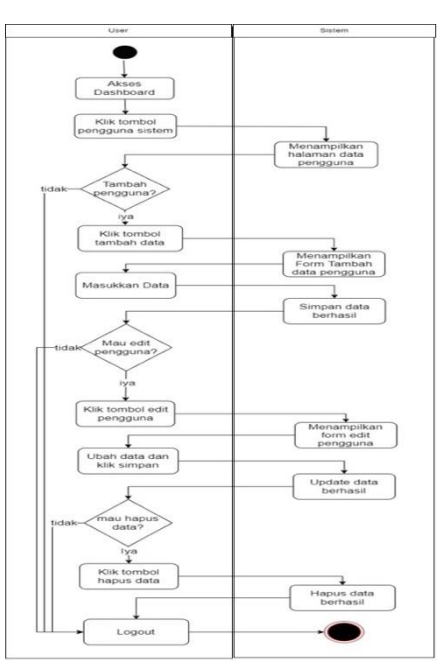

Gambar 5. *Activity Diagram* Admin Mengelola Pengguna

Diagram Aktivitas Admin situs web ini dirancang untuk menjelaskan langkah-langkah yang diambil oleh Admin saat mengelola pengguna sistem, seperti mengatur ulang kata sandi dan memperbaiki data yang salah.

## **4.** *Activity Diagram* **Admin Mengelola Data Kliping**

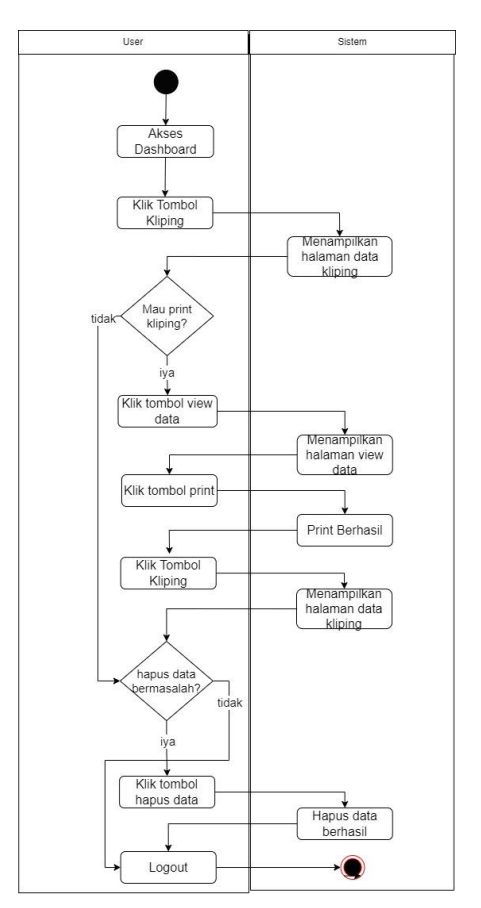

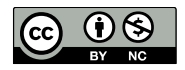

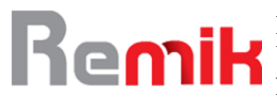

Gambar 6. Activity Diagram Admin Mengelola Data Kliping

Diagram Aktivitas Admin website ini dirancang untuk menggambarkan tugas Admin ketika menangani data kliping yang bermasalah dan membantu siswa yang tidak memiliki akses ke printer dalam mencetak kliping mereka.

#### **4.2 Tampilan**

#### **a.** *Halaman Home*

Tampilan home adalah salah satu tampilan yang pertama kali dilihat oleh user.

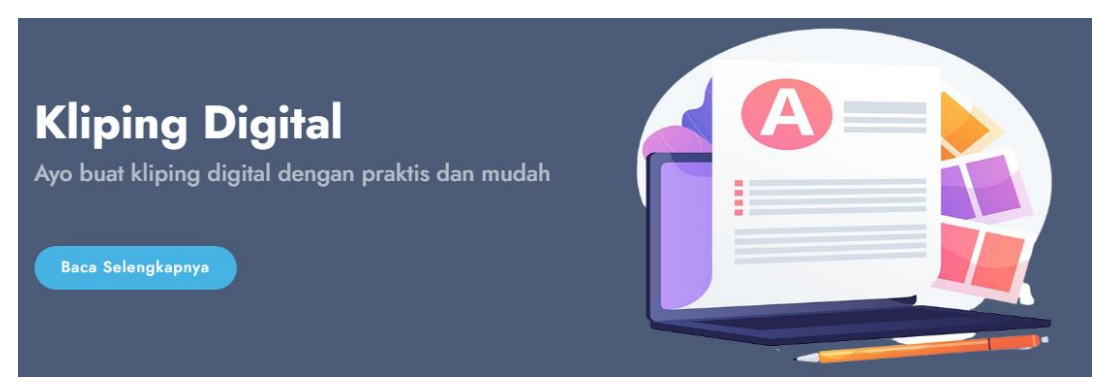

Gambar 7. Tampilan Halaman Home

**b. Halaman** *About*

# **ABOUT KLIPING**

# Apa itu Kliping?

Kliping adalah suatu kegiatan menggunting atau memotong bagianbagian tertentu dari media cetak, seperti majalah, buku, koran, tabloid atau sumber lain. Setelah itu, potongan tersebut disusun dalam sistem tertentu pada suatu bidang seperti kertas, kartu, karton dan lainnya untuk dijadikan bahan dokumentasi.

Apa itu Kliping Digital?

Kliping digital adalah pembuatan kliping secara online melalui website dengan praktis dan mudah. Dengan adanya perkembangan teknologi membuat kliping sudah tidak lagi dengan menggunting dan memotong bagian tertentu.

#### Gambar 8. Tampilan Halaman *About*

Bagian *about* adalah bagian yang berguna untuk menampilkan penjelasan tentang kliping dan kliping digital.

#### **c. Halaman Cara Penggunaan**

# **Bagaimana cara membuat Kliping Digital?**

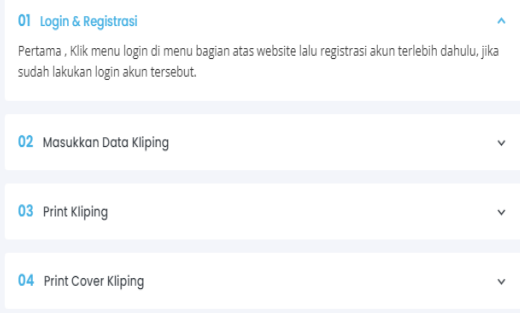

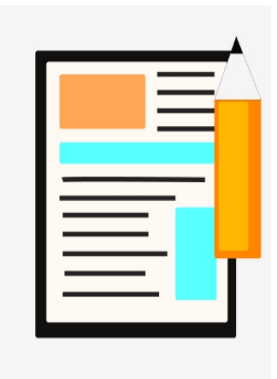

#### Gambar 9. Tampilan Halaman Cara Penggunaan

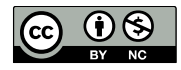

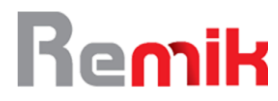

Bagian cara penggunaan adalah bagian yang berguna untuk menjelaskan cara penggunaan membuat kliping secara digital.

#### **d. Halaman** *Login*

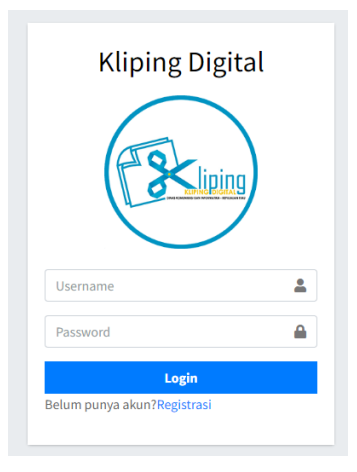

Gambar 10. Tampilan Halaman *Login*

Halaman login ini merupakan halaman yang akan di akses oleh admin dan user sebelum melakukan kegiatan yang ada di dalam website ini.

#### **e. Halaman Daftar**

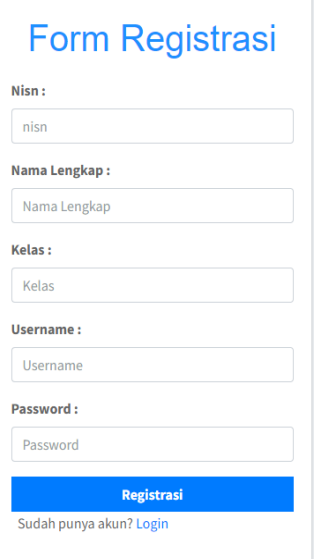

Gambar 11. Tampilan Halaman Daftar

Halaman Daftar merupakan halaman yang berisi form pendaftaran untuk pengguna melakukan proses daftar. Pada halaman ini user memasukkan data diri dan juga terdapat tombol daftar untuk memproses data diri yang telah diinput. Halaman daftar ini digunakan apabila pengguna belum memiliki *username* dan *password,* karena pada proses *login* dibutuhkan username dan password. Setelah pengguna berhasil mendaftar, maka halaman *login* pun akan muncul kembali.

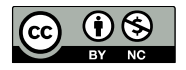

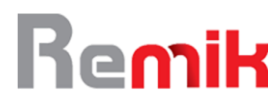

#### **f. Halaman** *Dashboard User*

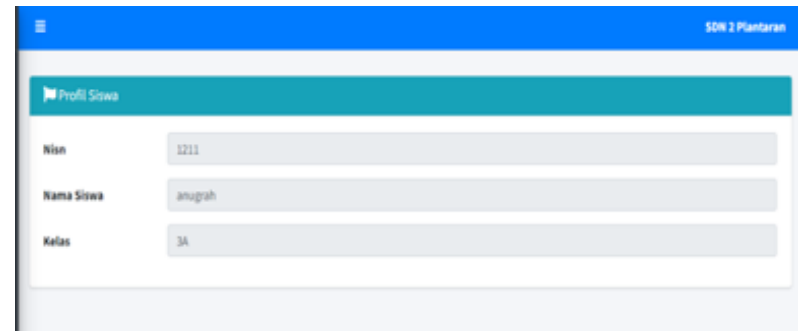

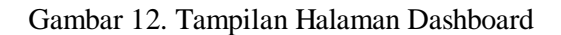

Halaman *Dashboard User* adalah halaman yang akan tampil setelah user berhasil melakukan proses login. Halaman dashboard ini menampilkan *profile user* berdasarkan yang *login.*

#### **g. Halaman Kliping**

Halaman kliping adalah halaman yang akan tampil setelah pengguna mengklik tombol kliping pada menu bagian kiri *website*. Halaman kliping ini berfungsi menampilkan data-data kliping yang sudah user buat, jika belum membuat nya user bisa klik tombol tambah data pada bagian atas

|                   | <b>DE También Data</b>          |        |                     |                                          |                                  |                        |               |
|-------------------|---------------------------------|--------|---------------------|------------------------------------------|----------------------------------|------------------------|---------------|
| Show is a entries |                                 |        |                     |                                          |                                  |                        |               |
| No. 4-L           | Judul,                          | Gambar | z<br><b>William</b> | Cambar<br>$\overline{\phantom{a}}$<br>-3 | Deskripsi 1                      | <b>Beskripsi 1</b>     |               |
| z.                | <b>FIMALIAN</b><br>ADAT<br>- 55 | W      |                     |                                          | PANAH ADAT JAWA TENGAH<br>ADALAH | PANAHA ADAT JAWA TIMUR | $\frac{1}{2}$ |
| 2.<br>99          | Bodaya<br>,,,,,,,               |        |                     | œ                                        | budaya betawi adalah             | Budaya jawa barat      |               |

Gambar 13. Tampilan Halaman Kliping

#### **h. Halaman View Data**

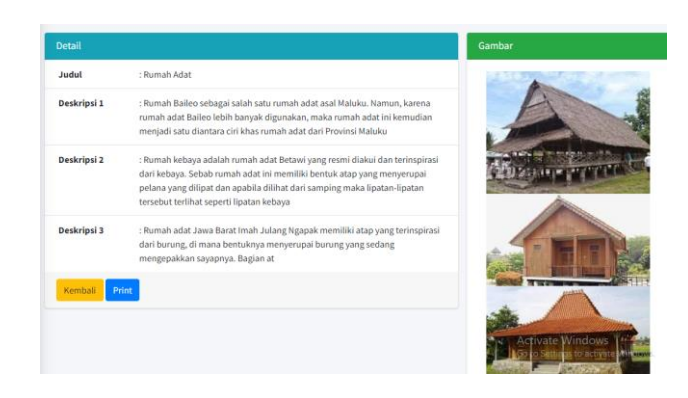

Gambar 14. Tampilan Halaman View Data

Halaman view data adalah halaman yang akan tampil apabila user mengklik tombol *view* pada halaman kliping. Halaman ini digunakan untuk melihat kembali data yang sudah di buat dan untuk melakukan print kliping tersebut. Pada halaman ini terdapat form yang sudah ada datanya,

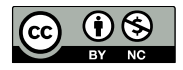

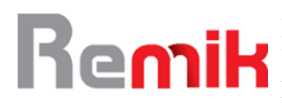

pada bagian bawah terdapat tombol kembali ke halaman kliping dan tombol print.

#### **i. Halaman Print Kliping**

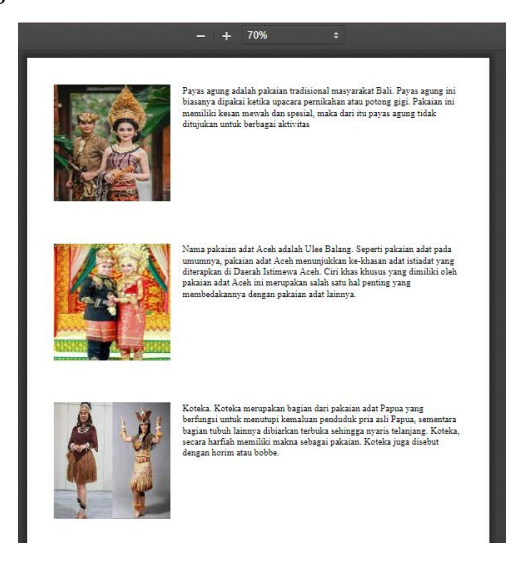

Gambar 15. Tampilan Halaman Print Kliping

Halaman print adalah halaman yang akan tampil apabila *user* mengklik tombol *print*. Halaman ini digunakan untuk *print* kliping atau mendownload file kliping dalam bentuk PDF.

## **j. Tampilan Halaman Cover Kliping**

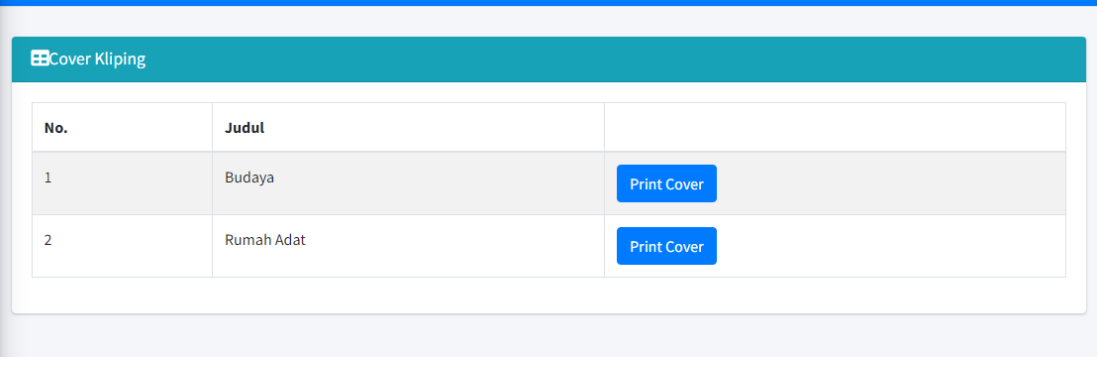

Gambar 16. Tampilan Halaman Cover Kliping

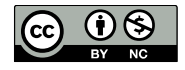

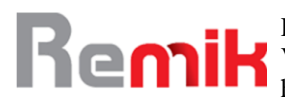

Berikut tampilan halaman print cover kliping ketika program di jalankan :

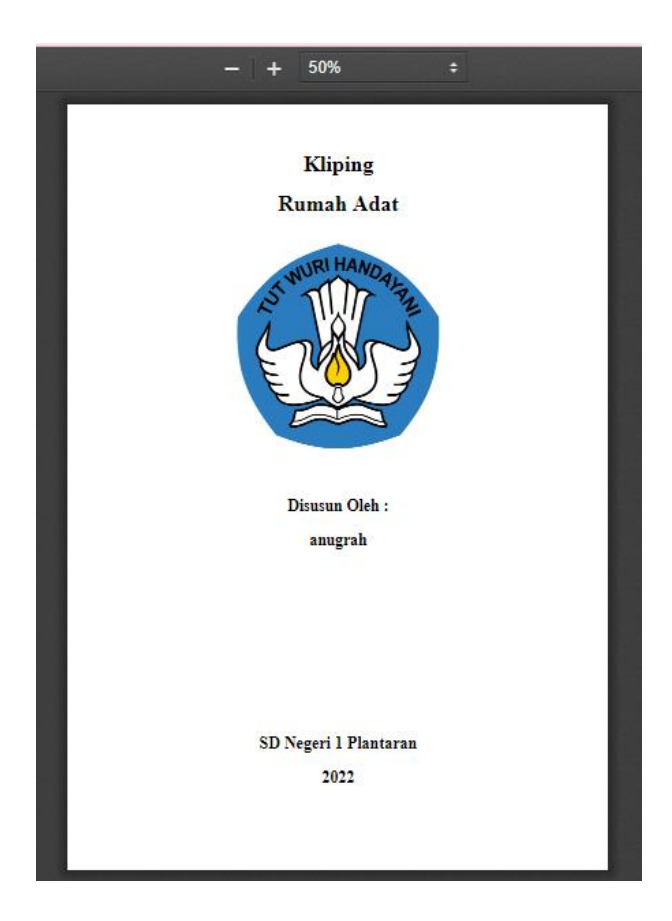

Gambar 17. Tampilan Halaman *Print Cover* Kliping

## **4.3 Uji Blackbox**

Tahap ini dilakukan setelah proses pembuatan program selesai. Tahap ini bertujuan untuk melihat apakah *website* telah berjalan dengan baik atau tidak dan sesuai dengan yang diharapkan. Dalam pengujian ini digunakan metode *blackbox testing* yang hanya mengamati hasil eksekusi melalui data uji dan memeriksa fungsionalitas dari perangkat lunak.

| No.            | Nama                | Skenario               | Yang Diharapkan          | Keluaran | <b>Status</b>   |  |
|----------------|---------------------|------------------------|--------------------------|----------|-----------------|--|
| 1              | Halaman             | dan<br><i>Username</i> | Halaman<br>utama         | Sesuai   | <b>Berhasil</b> |  |
|                | Login               | password benar         | tampil                   |          |                 |  |
| $\overline{2}$ | Halaman             | Login berhasil         | Halaman <i>Dashboard</i> | Sesuai   | Berhasil        |  |
|                | Dashboard           |                        | Tampil                   |          |                 |  |
| 3              | Halaman Data        | Tombol menu data       | kliping<br>Table data    | Sesuai   | Berhasil        |  |
|                | kliping             | kliping diklik         | <i>user</i> tampil       |          |                 |  |
| $\overline{4}$ | Tombol view<br>data |                        | Halaman view data        |          |                 |  |
|                |                     | Tombol view diklik     | berisi data kliping      | Sesuai   | Berhasil        |  |
|                |                     |                        | tampil                   |          |                 |  |
| 6              | <b>Tombol Print</b> | Tombol print diklik    | Halaman print dalam      | Sesuai   | Berhasil        |  |
|                |                     | halaman                | bentuk PDF tampil        |          |                 |  |
| 7              | Tombol Hapus        | Tombol<br>hapus        | kliping<br>Data<br>pada  | Sesuai   | Berhasil        |  |
|                | Data                | diklik                 | tabel terhapus           |          |                 |  |
| 8              | Halaman             | Tombol<br>menu         | Table data pengguna      | Sesuai   | Berhasil        |  |
|                | Pengguna            | pengguna sistem di     | sistem tampil            |          |                 |  |

Tabel 1. *Blackbox Testing Admin*

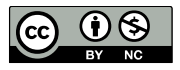

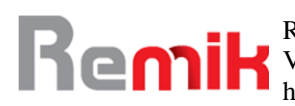

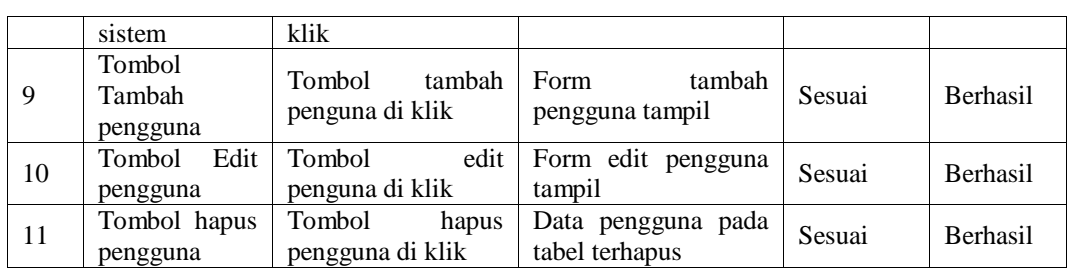

#### **4.4 Uji Coba** *Browser*

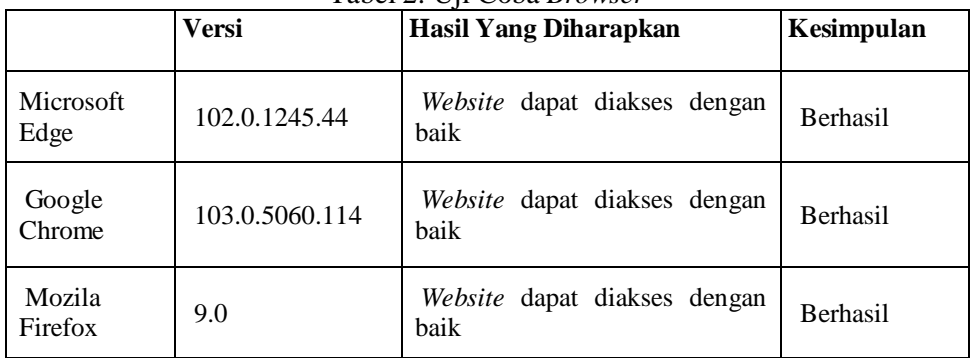

Tabel 2. Uji Coba *Browser*

Berdasarkan hasil uji coba browser dengan menggunakan 3 jenis browser yang berbeda. Tampilan dan tombol pada website ini berjalan dengan baik.

#### **4.5 Uji (UAT)**

Selain dilakukannya pengujian dengan menggunakan metode *black-box, website* pembuatan kliping digital ini juga menggunakan pengujian dengan metode UAT (User Aceptance Test). Pengujian UAT adalah suatu proses pengujian oleh pengguna yang dimaksudkan untuk menghasilkan dokumen yang dijadikan bukti bahwa sistem yang dikembangkan dapat diterima atau tidaknya oleh pengguna, apabila hasil pengujian sudah bisa dianggap memenui kebutuhan dari pengguna maka aplikasi dapat diterapkan. Pengujian degan UAT dilakukan dengan mengajukan beberapa pertanyaan terhadap siswa dan siswi yang ingin membuat kliping digital bertindak sebagai user, pengujian ini melibatkan sebanyak 20 Siswa dan Siswi. Hasil *User acceptance test* dinilai dengan 4 kategori, yaitu TS (Tidak Setuju), KS (Kurang Setuju), S (Setuju), SS (Sangat Setuju)

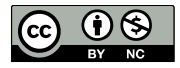

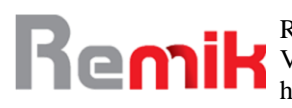

| Pengujian Sistem Pengguna Pendaftar |                                                                                                    |           |           |                          |    |  |  |
|-------------------------------------|----------------------------------------------------------------------------------------------------|-----------|-----------|--------------------------|----|--|--|
| N <sub>O</sub>                      | Pertanyaan                                                                                         | <b>TS</b> | <b>KS</b> | S                        | SS |  |  |
| $\mathbf{1}$                        | Apakah tampilan pada Website Kliping Digital ini<br>menarik?                                       |           |           | 7                        | 13 |  |  |
| 2                                   | Apakah tampilan home pada Website Kliping<br>Digital ini sesuai dengan yang diharapkan?            |           | 1         | 7                        | 12 |  |  |
| $\overline{3}$                      | Apakah tampilan about pada Website Kliping<br>Digital ini sesuai dengan yang diharapkan?           |           |           | 8                        | 12 |  |  |
| $\overline{4}$                      | Apakah tampilan cara penggunaan pada Website<br>Kliping Digital ini sesuai dengan yang diharapkan? |           |           | $\overline{\phantom{0}}$ | 15 |  |  |
| 5                                   | Apakah website<br>ini<br>sesuai<br>dengan<br>yang<br>diharapkan?                                   |           | 1         | $\mathfrak{D}$           | 17 |  |  |
| 6                                   | Apakah saat aplikasi ini dijalankan terdapat error?                                                | 13        |           | 3                        | 4  |  |  |
| $7\phantom{.0}$                     | Apakah saat aplikasi ini dijalankan berjalan dengan<br>baik?                                       |           |           | $\overline{c}$           | 18 |  |  |
| 8                                   | Apakah website ini bersifat user friendly (mudah<br>digunakan)?                                    |           |           | $\overline{c}$           | 18 |  |  |

Tabel 3. Uji Coba *Acceptane Test*

Untuk mendapatkan hasil Pengujian UAT *(User Acceptance Test)* seperti pada tabel diatas menggunakan Google Form sebagai sarana untuk membuat formnya dan membutuhkan sebayak 20 responden. Dari segi indikatornya, responden lebih banyak memilih indikator SS (Sangat Setuju) pada setiap indikator dari pertanyaan yang diberikan yang berarti website Kliping Digital sudah sesuai dengan apa yang diharapkan user. Untuk pertanyaan yang mendapatkan indikator SS (Sangat Setuju) yang paling banyak adalah pertanyaan "Apakah saat aplikasi ini dijalankan berjalan dengan baik??" dengan jumlah sebanyak 20 responden dengan presentase 90%, menyatakan bahwa website pembuatan klipping yang telah dibuat ini bisa bekerja dengan baik. Selanjutnya, pertanyaan yang mendapatkan indikator S (Setuju) yang paling banyak dengan jumlah 8 responden dengan presentase 40%. Lalu, pertanyaan yang mendapatkan indikator KS (Kurang Setuju) yang paling banyak jumlah sebanyak 1 responden dengan presentase 5%. Terakhir, pertanyaan yang mendapatkan indikator TS (Tidak Setuju) yang paling banyak adalah pertanyaan "Apakah saat aplikasi ini dijalankan terdapat error?" dengan jumlah sebanyak 13 responden dengan presentase 65%, bahwa dari hasil tersebut aplikasi yang di jalankan tidak ada error.

## **V. KESIMPULAN**

Hasil dari evalusai sistem Pertanyaan yang mendapat respon paling positif adalah "Apakah aplikasi ini berjalan dengan baik?" dengan jumlah responden sebanyak 20 orang, 90% diantaranya sangat setuju. Pertanyaan yang mendapat tanggapan paling positif kedua adalah dengan total 8 responden, 40% diantaranya setuju. Pertanyaan yang paling banyak mendapat tanggapan negatif adalah "Apakah ada kesalahan saat aplikasi ini dijalankan?" dengan total 13 responden, 65% diantaranya sangat tidak setuju. Hasil ini menunjukkan bahwa aplikasi berjalan tanpa kesalahan. Kesimpulannya, sistem ini dapat diterima dan memiliki kenyamanan, desain, dan efisiensi yang baik.

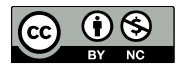

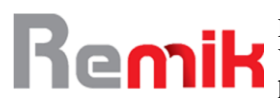

# **VII. REFERENSI**

Arsyad, A. (2014). *Media Pembelajaran. jakarta: Rajawali Pers*.

- Ashary, Z. A. A., & Husna, J. (2017). MANFAAT KLIPING ELEKTRONIK SEBAGAI SUMBER REFERENSI WARTAWAN KORAN HARIAN KOMPAS. *Jurnal Ilmu Perpustakaan*, *6*(1), 461–470.
- Daryanto, A. D., & Dwicahyono, A. (2014). Pengembangan perangkat pembelajaran (silabus, RPP, PHB, bahan ajar). *Yogyakarta: Gava Media*.
- Hamalik, O. (2006). *Proses belajar mengajar*.
- Hasbiyalloh, M., & Jakaria, D. A. (2018). *Aplikasi Penjualan Barang Perlengkapan Handphone di Zildan Cell Singaparna Kabupaten Tasikmalaya. Jumantaka, 1 (1), 61–70*.
- Maulana, A. (2021). *PERANCANGAN SISTEM INFORMASI WEBSITE KLIPING BERITA BIDANG KOMUNIKASI PUBLIK PADA DINAS KOMUNIKASI INFORMATIKA DAN PERSANDIAN (DKIP) KABUPATEN SUKABUMI*.
- Nunsi, L. F. M., & Hasbul, W. (2020). PENGARUH KLIPING DALAM ARTIKEL SEBAGAI MEDIA PEMBELAJARAN BAHASA INDONESIA TERHADAP MOTIVASI BELAJAR PADA SISWA KELAS XI-A SMA NEGERI 5 BAUBAU. *Jurnal Idrus Qaimuddin*, *2*(1), 9–23.
- Rahman, A., & Destiarini, D. (2022). User Acceptance Testing Company Profile Informatika Universitas Baturaja Berbasis Website dengan Animate 2022. *INTECH*, *3*(2), 1–5.
- Rivanthio, T. R. (2020). Perancangan Pengajuan Sidang Laporan Praktek Kerja Lapangan Mahasiswa Berbasis Website pada Sekolah Tinggi Analis Bakti Asih Bandung. *Tematik: Jurnal Teknologi Informasi Komunikasi (e-Journal)*, *7*(1), 108–119.
- Rusydie, S. (2012). Tuntunan Menjadi Guru Favorit. *Yogyakarta: Flash Books*.
- Suprapto, E. (2021). User Acceptance Testing (UAT) Refreshment PBX Outlet Site BNI Kanwil Padang. *Jurnal Civronlit Unbari*, *6*(2), 54–58.

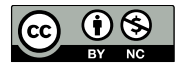